## **Duplicate Monitors**

You can duplicate a Monitor and build on that template to make a new Monitor. This is possible by clicking the **Duplicate Monitor** icon adjacent to the respective Monitor name. Refer to Adding or Editing Monitors for more information on adding new Monitors.

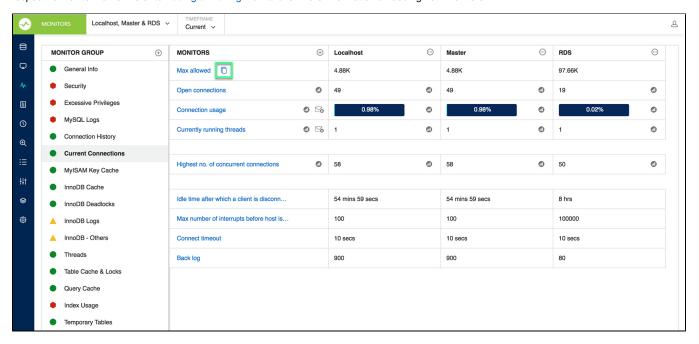

IDERA | Products | Purchase | Support | Community | Resources | About Us | Legal